#### **Forward a message**

- 1. After listening to the message, press 5
- 2. Follow the Cisco Unity instructions to address the forwarded message
- 3. Press  $#$  to forward the message as is, or press 2 to record an introduction, or press 3 for message options

#### **Transfer a call to voicemail**

- 1. Press the Transfer soft key
- 2. Press \* key on the dial pad
- Then enter desired extension number followed by the  $#$  key
- 4. Press the Transfer soft key immediately to complete the transfer.

Note: You cannot forward messages to an external number outside of our system. You can only forward voicemails to other internal extensions.

#### **Leave messages directly in mail-**

#### **box**

- 1. Pick up the handset or press the speaker button and press the \* key.
- 2. Enter the mailbox number followed by the # key.
- 3. Press the  $#$  key to record your message or wait for the tone.
- 4. Press 1 to send the message.
- 5. To listen to the message Press 3, to re-record Press 4, to add to the message, Press 5, or press 6 to cancel the message

#### **Message Options**

- 1 = Change addressing
- 2 = Change recording
- 3 = Set special delivery
- 4 = Review message

# **Help Desk**

**29 Emmons Park Drive Taft, CA 93268 Phone: (661)763-7737 Email: helpdesk@taftcollege.edu**

# **Taft College**

# **VOICE MAIL INSTRUCTION SUPPLEMENT**

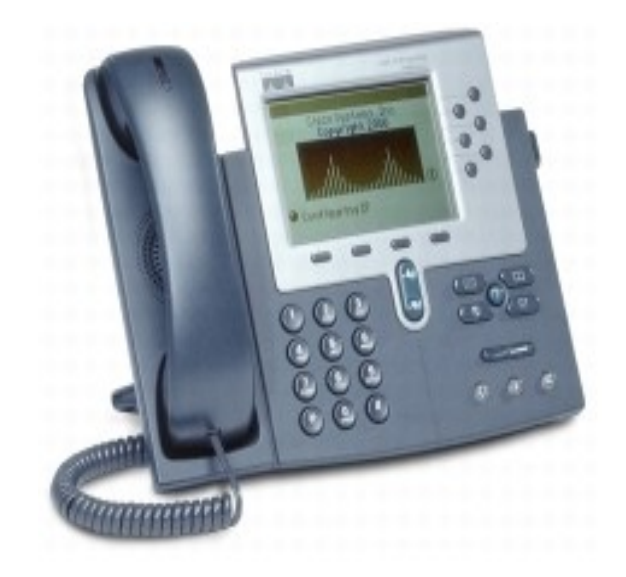

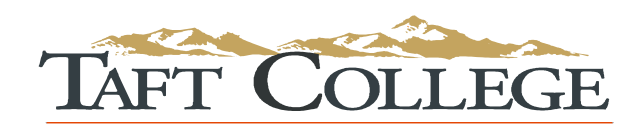

**Information Technology Services**

#### **Initial Setup**

- 1. Press the Messages envelope key.
- 2. Enter the default password "159357" followed by the  $#$  key.
- Follow the prompts to set up your voicemail name and message.

Note: The password created must be 4+ digits long (the password cannot be your extension number)

# **Accessing Voicemail**

The red light on your telephone handset lights up when you have a new voicemail message. At the bottom of your telephone display, you will see the number of new messages you have received. Use these keys anytime during any

changes.

- \* = Cancel or back up
- $#$  = Skip or move ahead
- Choose one of the following methods to enter the voicemail system: Press the Messages button or dial 7910. If you dialed from someone else's phone, press \* when Cisco answers. For external access to the voicemail system, dial 763-7910.
- 2. Once you have entered the system, login: Enter your ID# (same as your four digit extension), if required, then press #. Enter your password (or 159357 if this is your first time) and press #.

#### **TO LOG ON FROM OUTSIDE THE SYSTEM:**

- Dial voicemail pilot number (661-763- 7910)
- Enter ID (extension), press  $#$
- Enter password, press  $#$

### **Set/Change your password**

- 1. Dial 7910 or press the Messages button and log on.
- 2. Press  $4 > 3 > 1$
- Enter your new password (# digits) and press #.
- Enter the new password again to confirm it and press #.

# **Update your recorded name**

You already entered your recorded name in the initial setup. If you want to change it, follow these instructions.

- 1. Dial 7910 or press the Messages button and log on.
- 2. Press  $4 > 3 > 2$ .
- At the tone, record your name, or press \* to keep the current recording.

Use These Keys as You Record

- $8 =$  Pause or resume
- $#$  = End recording

# **Record your greeting**

You already entered your greeting in the initial setup. If you want to change it, follow these instructions.

- 1. Dial 7910 or press the Messages button and log on.
- 2. Press  $4 > 1 > 1$ .
- After Cisco Unity plays your current greeting, press 1 to rerecord it, or press 3 to record a different greeting.

# **Enable or disable a greeting**

You can enable or disable only your alternate greeting.

- 1. Dial 7910 or press the Messages button and log on.
- 2. Press  $4 > 1 > 1$ .

After listening to your current greeting, press 2 to enable or disable your alternate greeting. NOTE: When your alternate greeting is enabled, it overrides all other greetings. You can use this for vacations etc.

# **To Skip Someone Else's Greeting**

1. As soon as the greeting starts, press  $#$  and after you hear the tone, record your message.

## **Check messages on campus**

- 1. Dial 7910 or press the Messages button and log on.
- 2. Press 1 to hear new messages, or press 3 to review old messages.

Use the following keys to manage your messages and to control playback.

#### **While listening to a message:**

- 1 = Restart Message
- $2 = Save$
- $3 =$ Delete
- 5 = Change Volume
- 7 = Rewind, Small
- 8 = Pause or Resume
- $9 =$  Fast-forward to end

#### **After listening to a message:**

- 1 = Replay Message
- $2 = Save$
- $3 =$  Delete
- $4 = Reply$
- 5 = Forward Message
- $6$  = Save as Unheard
- 7 = Rewind, Small
- 9 = Play Message Summary

#### **Check messages from any phone on campus**

- Dial 7910.
- When you hear the greeting play, immediately press the \* key.
- 3. Please enter your ID  $#$  (which is your mailbox #) followed by the  $#$  key.
- 4. Enter your Passcode followed by the # key.
- 5. You are now able to listen to your messages or make any changes to your mailbox.

### **Reply to a message**

- After listening to the message, press 4
- 2. Record your reply
- 3. Press  $#$  to send the reply, or press 1 for message options.